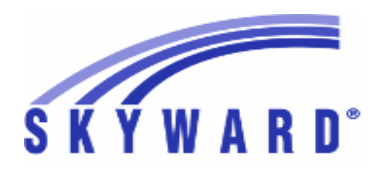

**Release Notes List of Versions Included in this listing: 05.17.02.00.04**

## **05.17.02.00.04 Notes for Addendum**

## *Federal Reporting*

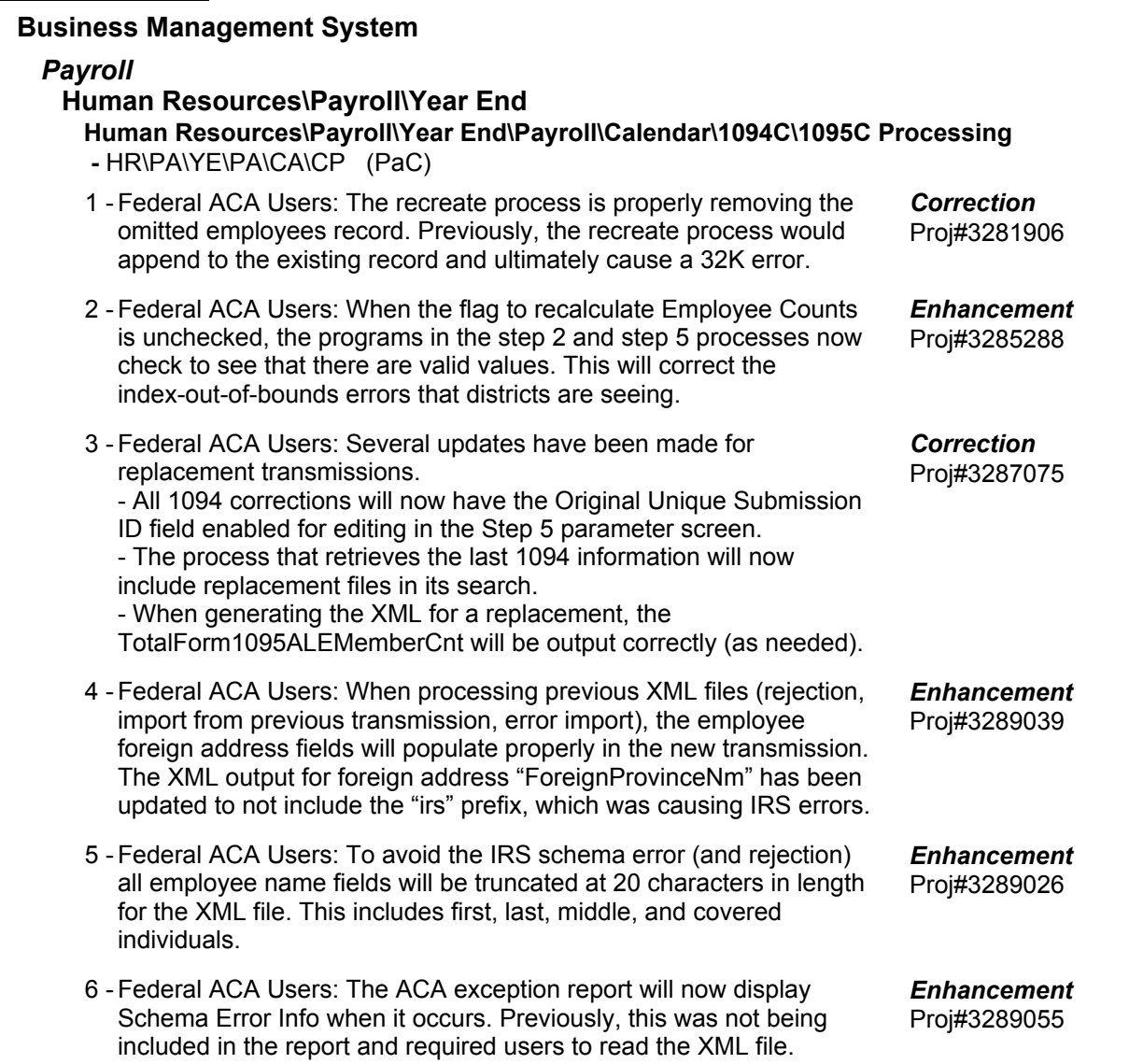

## *State Reporting or Related*

## *FL State Related*

## **FL State Related - Business Management System**

## *FastTrack*

#### **Web Human Resources\Employee Administration\FastTrack Web Human Resources\Employee Administration\FastTrack\Application Processing\Product Setup\Configuration\Application Setup**

- WH\AD\FT\AP\PS\CF\AS
- Florida Users: The functionality to check the applicant certifications 1 against the job listing qualifications has been added to FastTrack. Browses, browse views, and browse details have also been updated to display the status. An option was added to the Application Setup to require a valid certification.

## **Web Human Resources\Federal-State Reporting\Florida State Reporting Web Human Resources\Federal-State Reporting\Florida State Reporting\Surveys\Product Setup\Codes\Survey State Defined Codes Maintenance**

 **-** WH\SR\FL\SU\PS\CO\SC

1 - Florida Users: Two schools have been added to the Survey State Defined Codes Maintenance under 'HR-FL-MSID-ALL': 0212-Acceleration Academy & 5002-Lifebridge Center.

Proj#3288432 *Enhancement*

Proj#2877869+ *Enhancement*

## **FL State Related - Student Management System**

## **Web Student Management\Federal-State Reporting\Florida State Reporting**

## **Web Student Management\Federal-State Reporting\Florida State Reporting\F.A.S.T.E.R\Batch Processing\Send Multiple Students Info**

 **-** WS\SR\FL\FA\BP\SM

Florida Users: A new process is now available for FASTER that can 1 be used to send multiple students at once. Follow the menu path WS\SR\FL\FA\BP\SM Send Multiple Student Info and create a template. The setup is similar to the setup for Bright Futures, except that the Destination is selectable. Proj#3283501 *FL-UG Enhancement*

## **Web Student Management\Federal-State Reporting\Florida State Reporting\Other Exports\EOC Pre-ID Data\Export EOC Pre-ID Data**

 **-** WS\SR\FL\OE\SE\ES

1 - Florida Users: The Spring NGSSS Pre-ID Export Submissions have been updated for 2017. This includes both Pre-ID submissions for Reading, Science, and Algebra 1, as well as one for Biology, History, and Civics. Proj#3288279 *Enhancement*

## **Web Student Management\Federal-State Reporting\Florida State Reporting\Product Setup\Codes\Maintain State-Defined Codes**

- WS\SR\FL\PS\CO\MS
- Florida Users: Career Academy codes (School 0032: codes 003, 1 004, 005, and 006) are no longer inactive as of 2016-17.

## Web Student Management\Federal-State Reporting\Florida State Reporting\Surveys\Extract\Extract **Survey Data**

 **-** WS\SR\FL\SU\EX\ES

1 - Florida Users: The CAPE 1 and 2 extract has been updated for Surveys Federal/State Indicator Format. Surveys will now pull the most recent CAPE 1 value entered and also the most recent CAPE 2 value entered, rather than pulling both values from the most recent record.

Proj#3279309 *Enhancement*

Proj#3280083 *Enhancement*

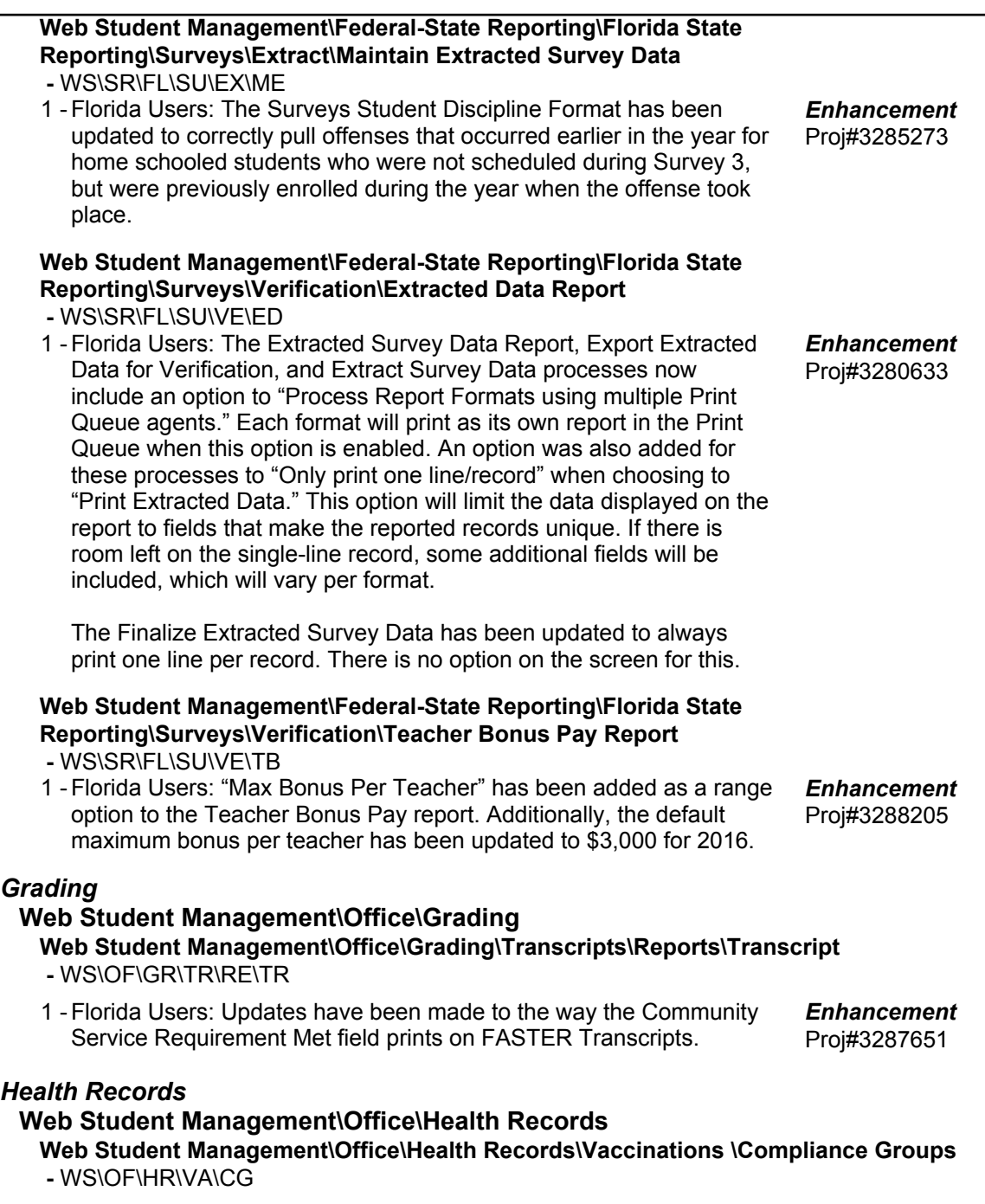

Florida Users: Minimum age of 24 weeks is now required for the 3rd 1 dose of Hepatitis B. Proj#3288328 *Enhancement*

#### *ID State Related*

#### **ID State Related - Business Management System**

**Web Human Resources\Federal-State Reporting\Idaho State Reporting Web Human Resources\Federal-State Reporting\Idaho State Reporting\Staff Report Processing\Utilities\Create ETS User Defined Screen -** WH\SR\ID\SR\UT\CE

1 - Idaho Users: The Is Parapro option set on the ETS Parapro Assessment Exam UDS/Custom Form has been updated. The blank option has been removed and the default will be N – Not Paraprofessional. The "Create ETS User Defined Screen" utility in Staff Report Processing must be run to update the UDS/Custom Form. Current values will be retained. Proj#3282813 *Enhancement*

#### **ID State Related - Student Management System**

## **Web Student Management\Federal-State Reporting\Idaho State Reporting**

**Web Student Management\Federal-State Reporting\Idaho State Reporting\Idaho System for Educational Excellence\Extract ISEE Data**

 **-** WS\SR\ID\ID\ES

- 1 Idaho Users: The Contract Number has been added to the Class Meet and Teacher Transactions.
- 2 Idaho Users: The Extract ISEE Data process has been updated to utilize the new Contract Number field when extracting the Contract Number field (Staff Assignment template). Proj#3289608 *Enhancement*

## *IL State Related*

#### **IL State Related - Student Management System**

#### *Food Service*

#### **Web Student Management\Food Service\Reports**

**Web Student Management\Food Service\Reports\SBOA Daily Balance Records Report -** WS\FS\RE\DB

1 - Illinois Users: SB100 Letters have been added to the CAS/DAS List programs. Proj#3281084+ *Correction*

## **Web Student Management\Federal-State Reporting\Illinois State**

#### **Reporting**

#### **Web Student Management\Federal-State Reporting\Illinois State Reporting\Student Information System\Export SIS Data**

 **-** WS\SR\IL\SI\ES

1 - Illinois Users: The SIS Automated Web Service Import process has been updated to correct the issue preventing files from being imported.

## *IN State Related*

## **IN State Related - Student Management System**

## *Enrollment*

## **Web Student Management\Students\Data Mining Web Student Management\Students\Data Mining**

- WS\ST\DM
- 1 Indiana Users: The Food Service Refused Free/Reduced Textbooks field is now available for selection in Data Mining.

Proj#3287314 *Correction*

Proj#3286808 *Enhancement*

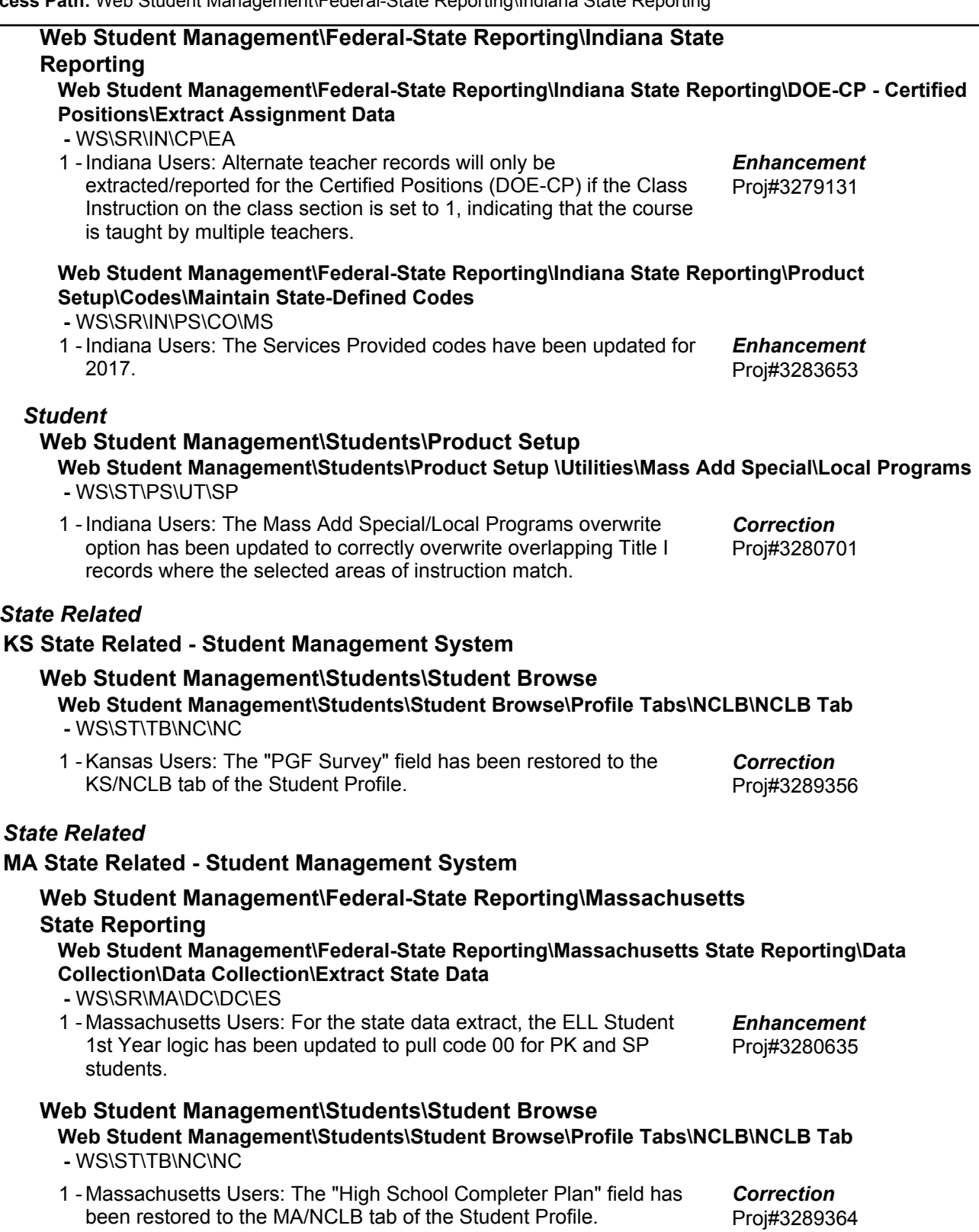

*KS State Related*

*MA* 

**Access Path:** Human Resources\Employee Management\State Reporting **Addendum:** 05.17.02.00.04 **System:** State Reporting or Related - MN State Related **Module\Area:** Employee Management

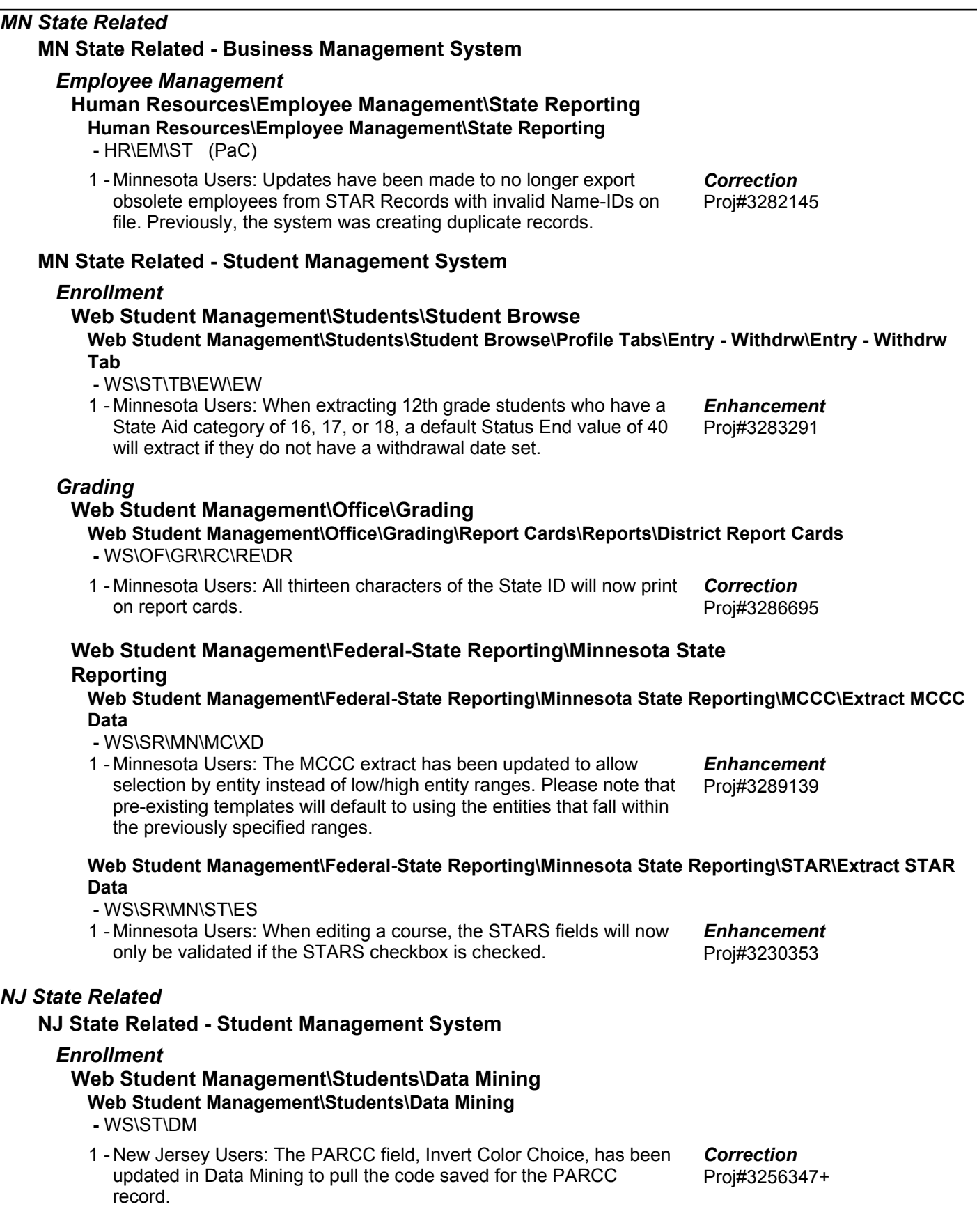

#### **Web Student Management\Students\Student Browse Web Student Management\Students\Student Browse\Profile Tabs\Special Programs Tab\Special Programs Tabs\PARCC Assessment Accommodations -** WS\ST\TB\SP\TB\PS

1 - New Jersey: The PARCC Export process has been updated to include the State Assessment Name fields for 2017 and the Date First Enrolled In US School, which pulls from the Initial School Entry Date.

Proj#3290140 *Enhancement*

## *NM State Related*

#### **NM State Related - Student Management System**

**Web Student Management\Students\Student Browse Web Student Management\Students\Student Browse\Profile Tabs\NCLB\NCLB Tab -** WS\ST\TB\NC\NC

1 - New Mexico Users: The "Post Graduate Act" field has been restored to the NM/NCLB tab of the Student Profile. Proj#3289368 *Correction*

## *PA State Related*

## **PA State Related - Student Management System**

#### *Food Service*

## **Web Student Management\Food Service\Payor Web Student Management\Food Service\Payor\Customer Maintenance\Direct Certification\Direct Certification Processes\Create Certification Export File**

- WS\FS\PM\DC\IE\CE
- 1 Pennsylvania Users: The \* was removed from the file headers in the Direct Certification Export. Proj#3202865+ *Correction*

#### **Web Student Management\Federal-State Reporting\Pennsylvania State Reporting**

**Web Student Management\Federal-State Reporting\Pennsylvania State Reporting\Early Warning System (EWS)\Extract EWS Data**

 **-** WS\SR\PA\EW\EE

1 - Pennsylvania Users: The EWS Snapshot Date now pulls as YYYY-06-30. An option was added to Extract By Specified Date or Today. Proj#3263512 *Enhancement*

## **Web Student Management\Federal-State Reporting\Pennsylvania State Reporting\PIMS\Extract PIMS Data**

 **-** WS\SR\PA\PM\EP

1 - Pennsylvania Users: The PIMS Extract was updated to pull a student's correct entity when the Multiple Districts option is checked on the PIMS Template. Proj#3283513 *Correction*

## **Web Student Management\Federal-State Reporting\Pennsylvania State Reporting\PIMS\Maintain Extracted PIMS Data**

 **-** WS\SR\PA\PM\ME

1 - Pennsylvania Users: Changes to the PIMS Maintain are now saved correctly.

Proj#3283688 *Correction*

## **Web Student Management\Students\Student Browse**

## **Web Student Management\Students\Student Browse\Profile Tabs\NCLB\NCLB Tab -** WS\ST\TB\NC\NC

1 - Pennsylvania Users: The "Post High School Activity" field has been restored to the PA/NCLB tab of the Student Profile. Proj#3285234 *Correction*

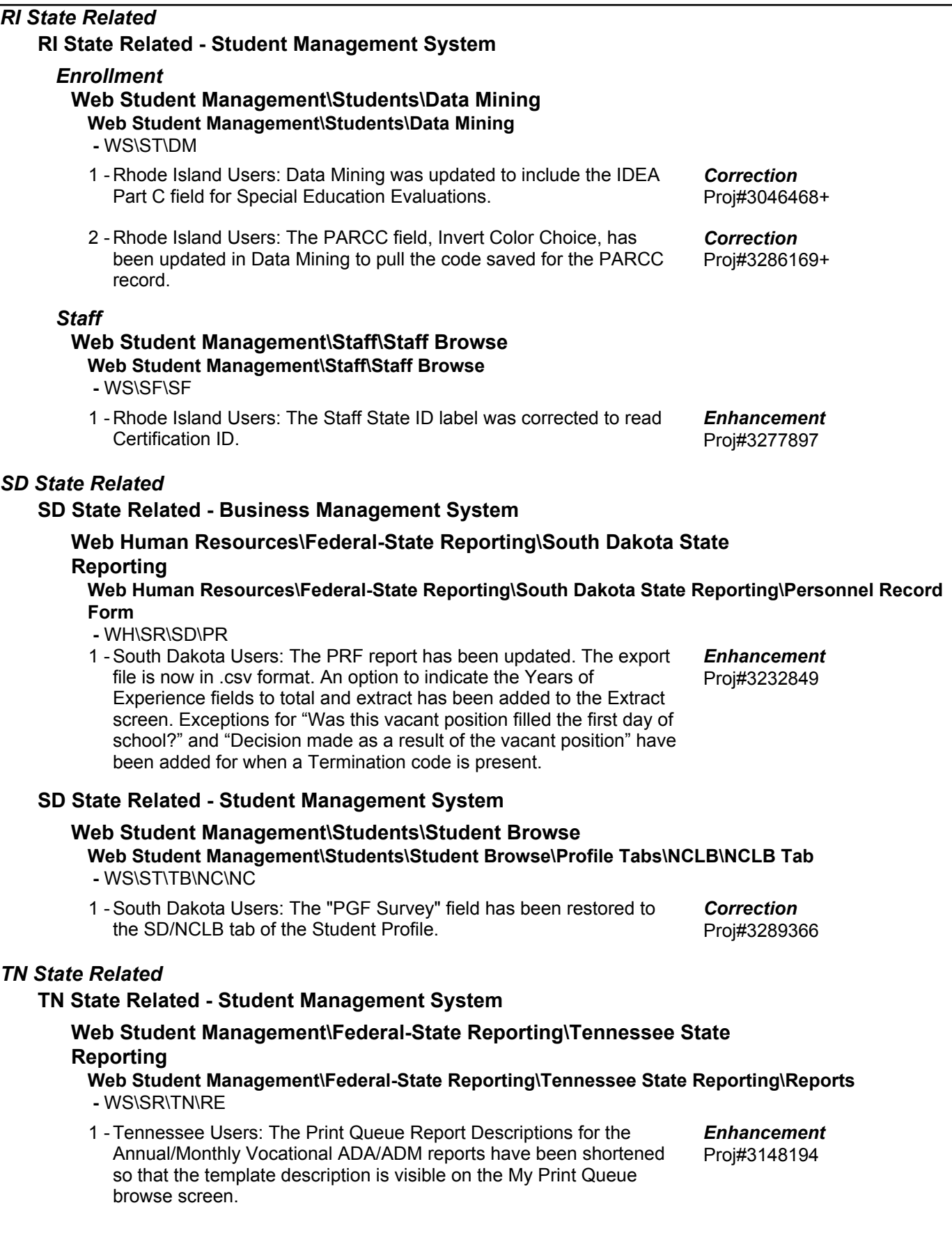

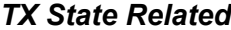

#### **TX State Related - Business Management System**

## **Human Resources\Federal-State Reporting\Post T.R.S. Human Resources\Federal-State Reporting\Post T.R.S.**

 **-** HR\SR\PT (PaC)

1 - Texas Users: When a district has the "Subject to Stat Min" configuration set to No, the matching expenditures report is calculating the NFICA value correctly and the Post TRS process is calculating the NFICA value correctly. This only needed to be corrected for non-Charter schools not subject to Stat Min. The Post TRS process was not posting incorrectly for Charter schools.

## **TX State Related - Student Management System**

#### *Attendance*

#### **Web Student Management\Office\Attendance**

#### **Web Student Management\Office\Attendance\Reports\Calendar Reports\Calendar Report -** WS\OF\AT\RE\CR\CR

1 - Texas Users: An option for Operational Minutes has been added to the Calendar report. Selecting the option will print the Operational Minutes for each calendar day, along with the Total Operational Minutes for all the days that fall within the Day Range in each school year. Proj#3277297 *Enhancement*

## **Web Student Management\Office\Attendance\Transaction Tracking Inquiry**

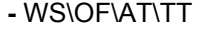

1 - Texas Users: Transaction Tracking is now available for Optional Flexible School Day Program (OFSDP) Attendance.

## *Grading*

## **Web Student Management\Office\Grading**

Web Student Management\Office\Grading\Transcripts\Product Setup\Configuration\Custom **Transcript Layouts**

- WS\OF\GR\TR\PS\CF\TL
- 1 Texas Users: An option to Exclude Entities from Awarding Credit has been added to the custom transcripts. Proj#3287963+ *Enhancement*

## *Import/Export*

#### **Web Student Management\Administration\SkyBuild Web Student Management\Administration\SkyBuild\Exports\Export File Builder\Export File Data Types\Student File**

## **-** WS\AD\SB\EX\EF\DT\ST

1 - Texas Users: A new ECDS Export Layout has been created for SkyBuild Exports that is named "ECDS 2017."

Proj#3289362 *Enhancement*

Proj#3289645 *Enhancement*

Proj#3280316 *Enhancement*

## **Web Student Management\Federal-State Reporting\Texas State Reporting**

## **Web Student Management\Federal-State Reporting\Texas State Reporting\Other Exports\Test Exports\STAAR Precoding**

## **-** WS\SR\TX\OE\TE\SP

1 - Texas Users: The STAAR Precoding export now includes 66 fields for all STAAR assessments.

Proj#3286678 *Enhancement* *WI State Related*

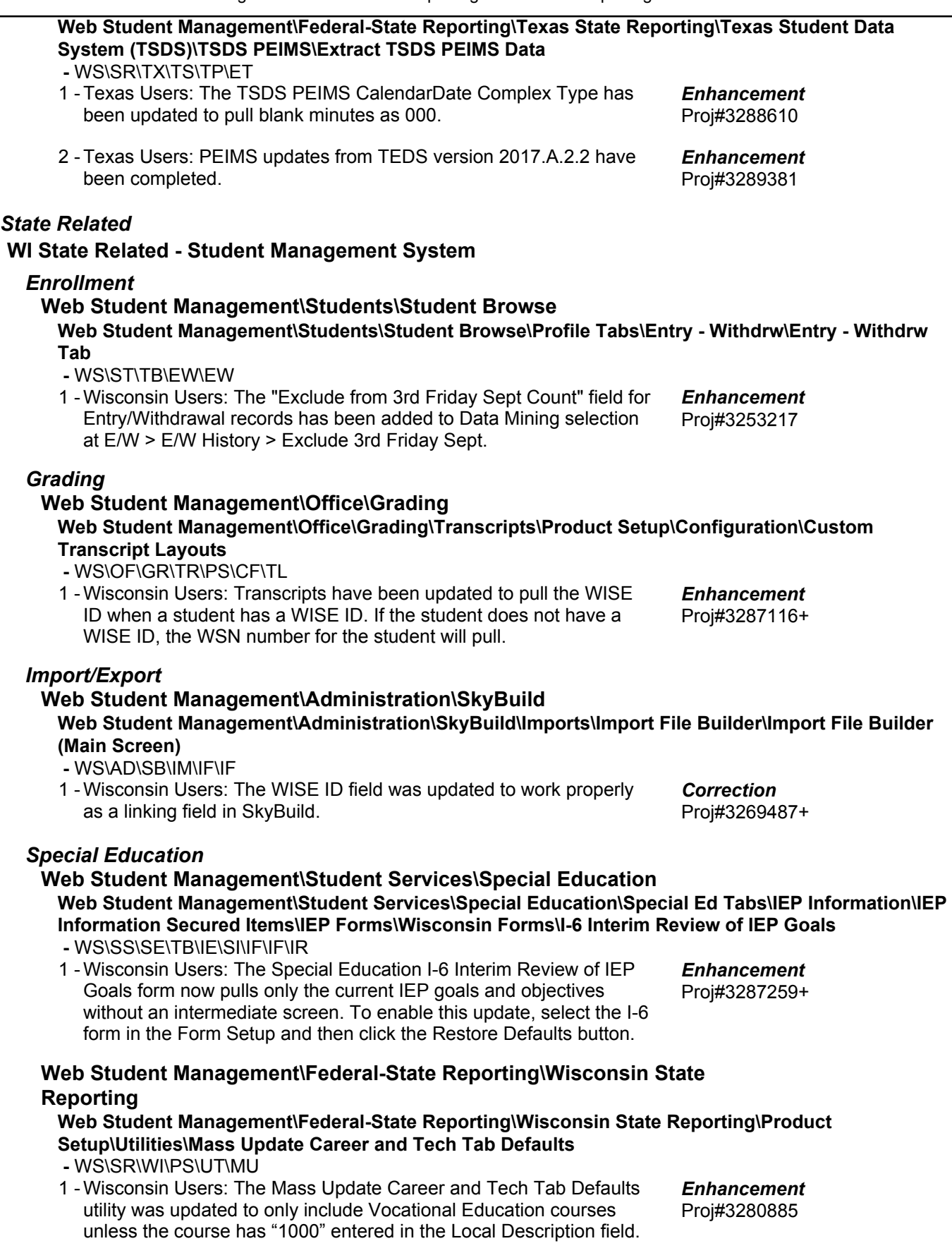

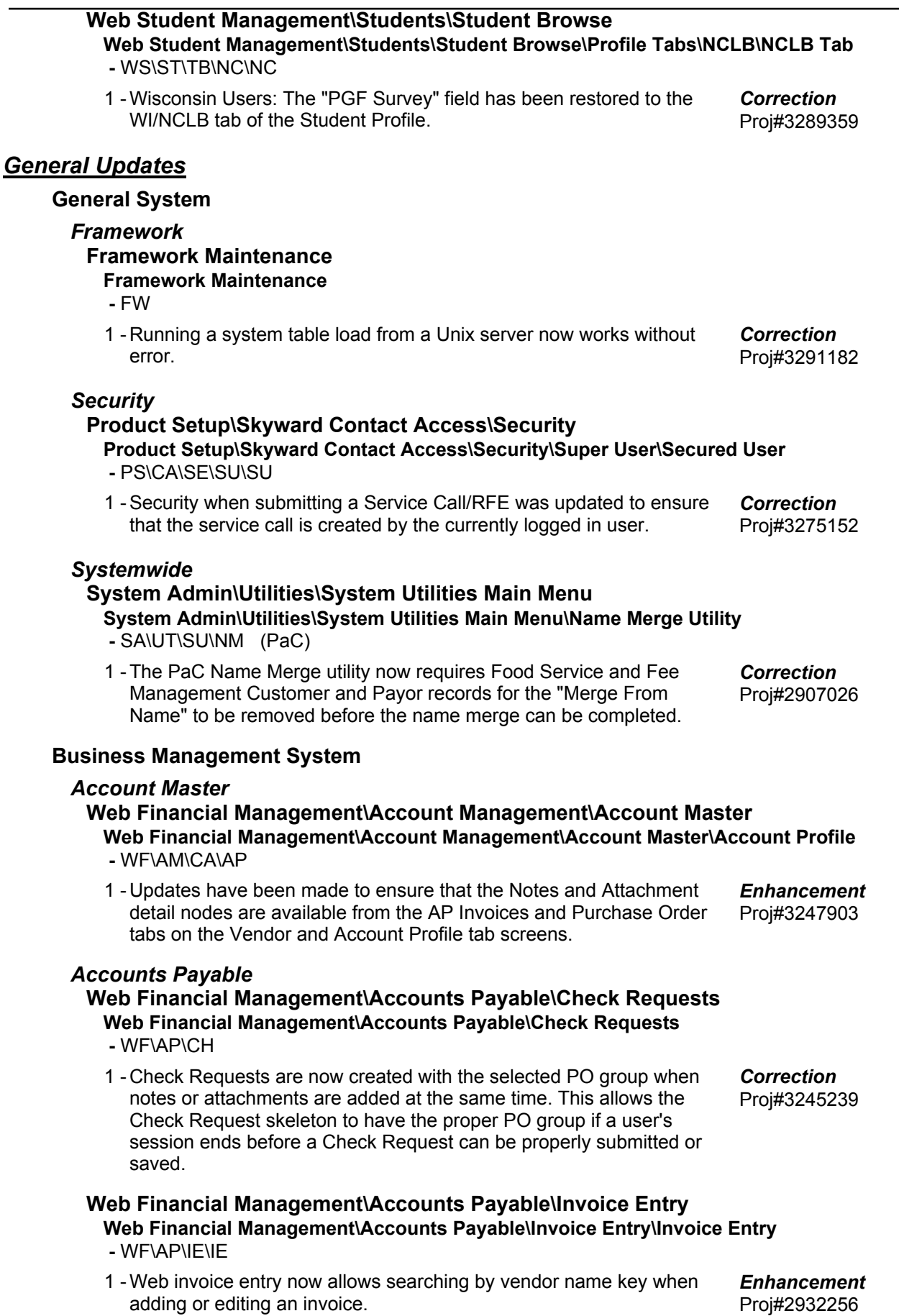

# *Accounts Receivable*

#### **Web Financial Management\Accounts Receivable\Payor Master Web Financial Management\Accounts Receivable\Payor Master -** WF\AR\PM

1 - Individuals/organizations that exist in the system can now be added as Accounts Receivable payors on the Web. The Web add screen for Accounts Receivable payors has been updated to prevent confidential information from being viewed or updated. In addition, the address can no longer be updated when an employee is being added as a payor.

## *Budget Management*

# **Web Financial Management\Account Management\Budget Management**

- **Web Financial Management\Account Management\Budget Management\Budget Entry -** WF\AM\BM\BE
- A Save & Again button was added to the Budget Entry User Access 1 Maintenance screen. An Account Groups detail node was added to the Budget Entry User Selection browse. This detail node will show all the account groups the user is in. In addition, when deleting the last budget entry user, the Restrict Budget Entry Users and Accounts option will now be unchecked.

## **Web Financial Management\Account Management\Budget Management\Budget Entry\Budget Entry Processing - Individual Entry\Mass Change**

- WF\AM\BM\BE\PR
- Web Budget entry now provides the ability to set a maximum budget 1 amount. A budget cannot be submitted when the total of the budget workfile amount is greater than the maximum budget amount. This new feature is only available with Web Budget Entry. Proj#2538198 *WI-UG Enhancement*

## *Employee Management*

## **Web Human Resources\Employee Administration\Employee Management**

- **Web Human Resources\Employee Administration\Employee Management\Assignments -** WH\AD\EM\AS
- When looking at an Employee Management Assignment for Payroll 1 Information, the Payroll Amount section now reads "Payroll Amounts (For this Assignment)." Proj#3158475 *Enhancement*

## **Web Human Resources\Employee\Employee Replace Web Human Resources\Employee\Employee Replace\Clone -** WH\EP\ER

1 - Task Manager groups, individual users, step assignees and additional email recipients are now included in the Employee Replace/Clone.

## *Expense Reimbursement*

## **Web Applications\Employee Access\Expense Reimbursement Web Applications\Employee Access\Expense Reimbursement -** WA\EM\ER

When districts are not using full balance sheet accounts, the 1 - Expense Reimbursement account validation now correctly validates these accounts. Proj#3282702 *Correction*

Proj#3261197 *Enhancement*

Proj#2626040 *Enhancement*

Proj#3013155 *Correction*

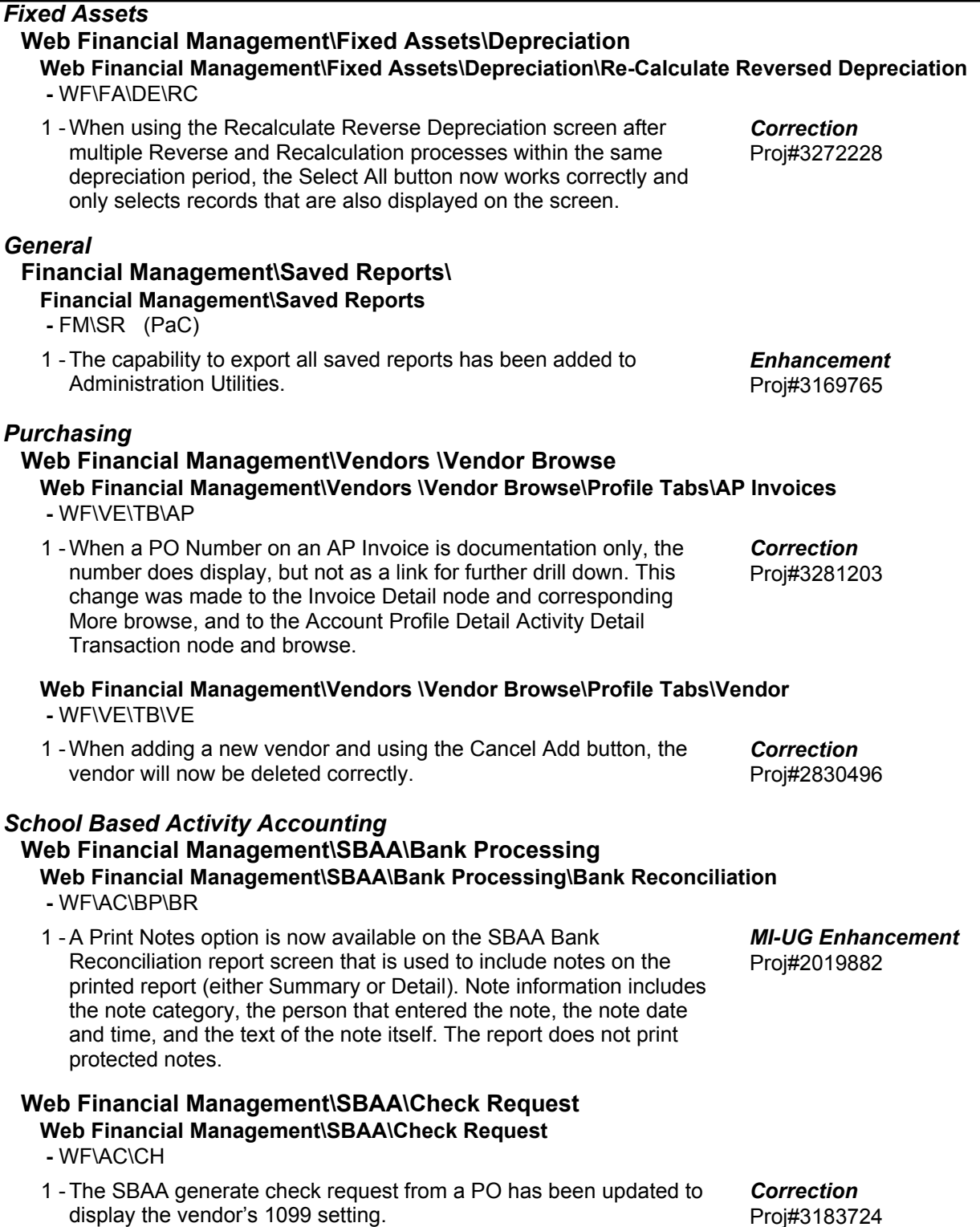

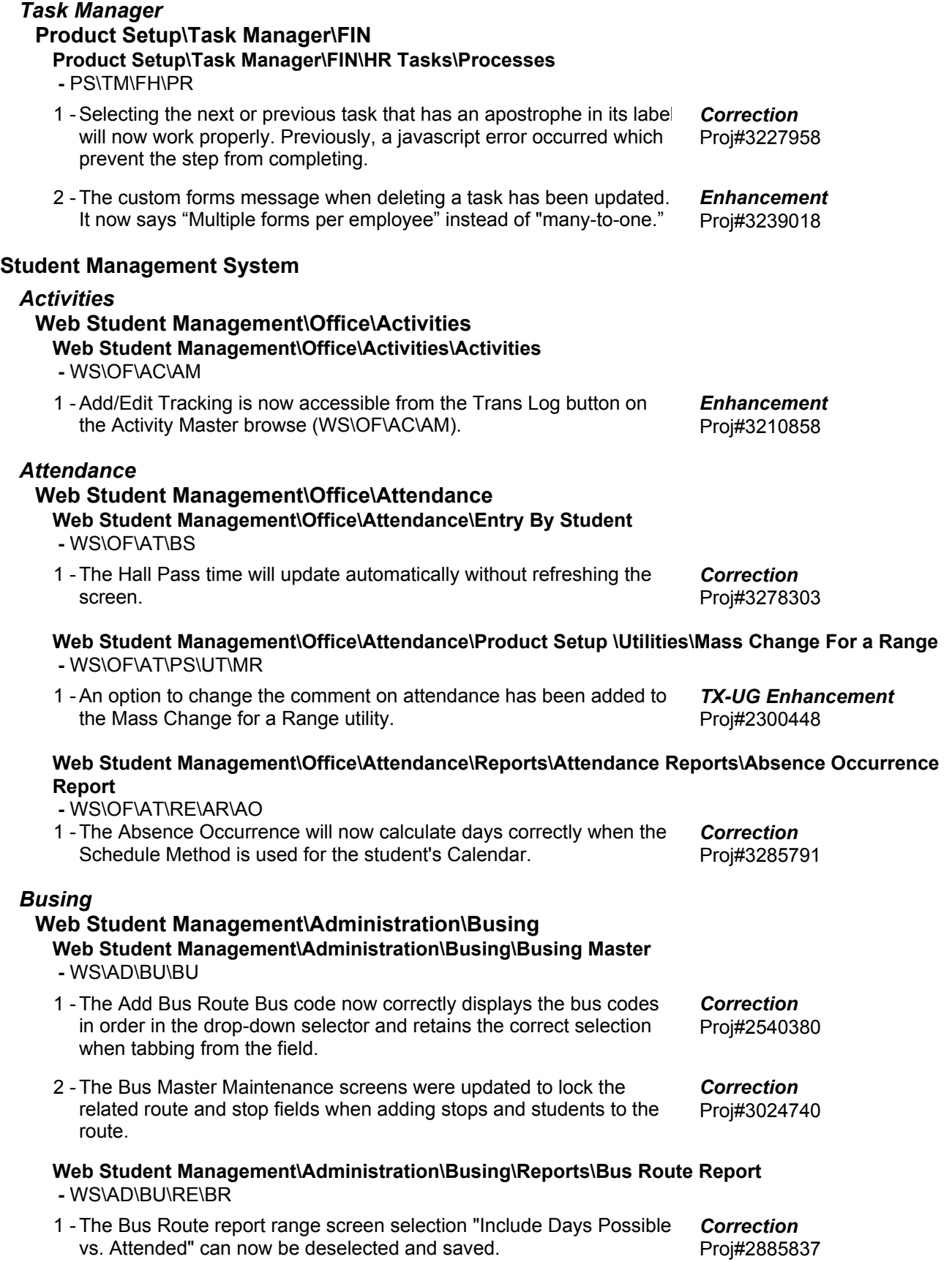

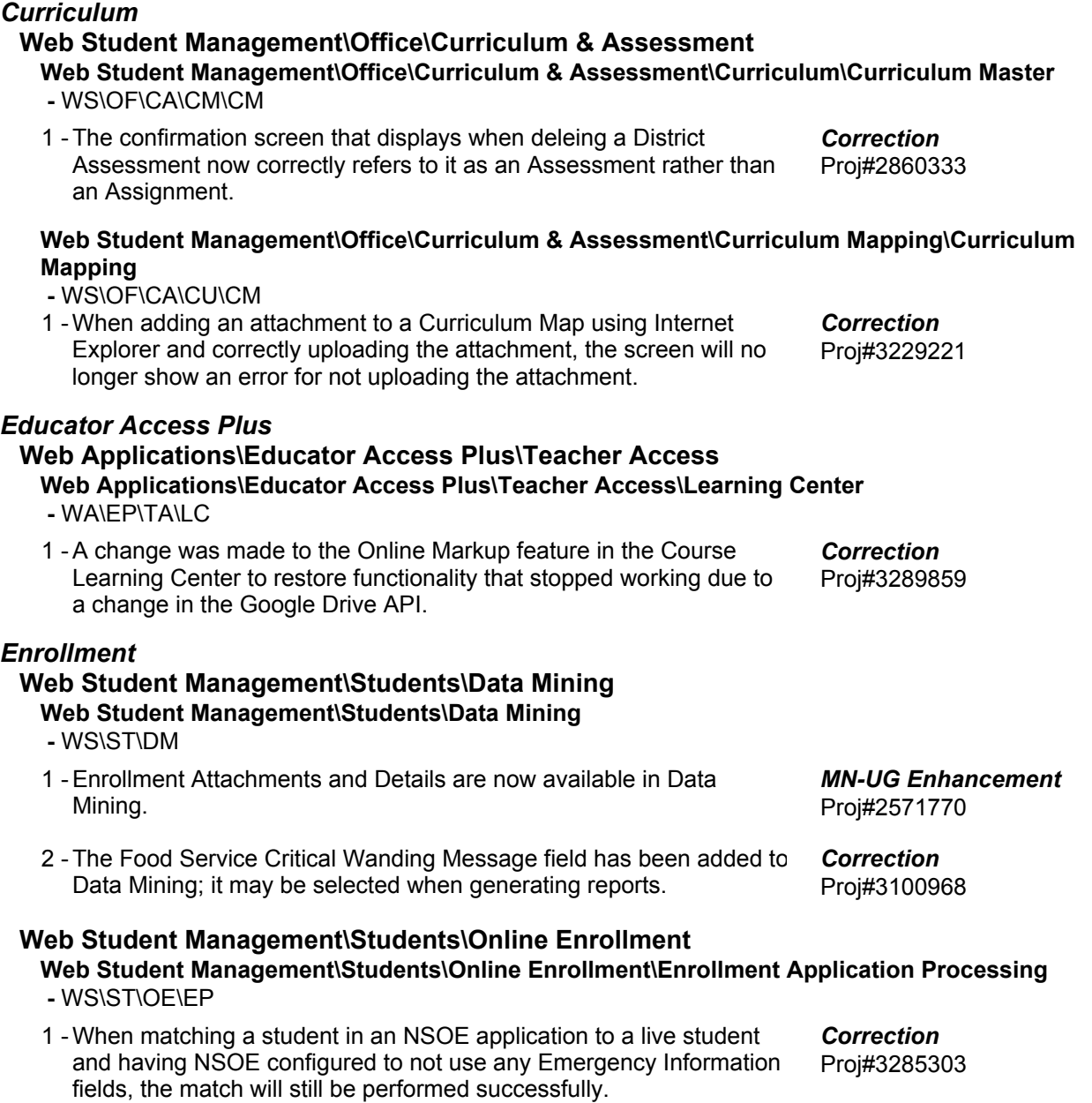

#### **Web Student Management\Students\Online Enrollment\Product Setup\Configuration\Enrollment Portal Configuration**

 **-** WS\ST\OE\PS\CF\EP

1 - A new option, Do Not Display Date to Guardians, has been added to New Student Online Enrollment, which will prevent the guardian from seeing the date used for the first day of the next school year. This is used in situations where the date is not yet known, so that guardians will not see an actual date, but the date can still be used to fill the required field.

Proj#3284902 *Enhancement*

#### **Web Student Management\Students\Online Enrollment\Reports\Online Enrollment Form Report -** WS\ST\OE\RE\OE

When an application has been approved or is matched to a live 1 student, the Online Enrollment Form report will include the Other ID. This will not print a value from the Other ID field on the application itself if the application is not matched. In addition, the Other ID will also print in the header of any selected custom forms in the same scenarios.

Proj#3271229 *Enhancement*

# **Web Student Management\Students\Student Browse**

**Web Student Management\Students\Student Browse\Profile Tabs\Entry - Withdrw\Entry - Withdrw Tab**

 **-** WS\ST\TB\EW\EW

When deleting a no-show Entry/Withdrawal, the student will be 1 completely removed from the entity if it is the student's only Entry/Withdrawal in the entity.

Proj#3255352 *Correction*

## *Family*

## **Web Student Management\Students\Student Browse**

- **Web Student Management\Students\Student Browse\Profile Tabs\Family\Family Tab -** WS\ST\TB\FA\FA
- When attempting to move the Address Change pop-up aside to use 1 the Separate Family prompt first, the buttons will no longer work and the Address Change pop-up will be moved back on top to force the correct order. In addition, if the pop-up blocker is on, the user will receive the standard framework message providing them a chance to still open the Address Change window. Proj#2880242 *Correction*

## *Family/Student Access*

## **Web Student Management\Advanced Features\Message Center Web Student Management\Advanced Features\Message Center**

- WS\AF\MC
- 1 A Counselor Alphakey Low and High range has been added to Admin Message Center. Proj#3286294
- 2 Performance issues no longer occur when sending Admin Message Center Messages to the entire district.

*WI-UG Enhancement*

Proj#3288716 *Correction*

## *Fee Management*

#### **Web Student Management\Administration\Fee Management Web Student Management\Administration\Fee Management\Product Setup\Codes\Prorate Schedules**

 **-** WS\AD\FM\PS\CO\PS

1 - A new option is available in the Fee Management Prorate Schedule. The "Prorate course fee to zero when no class enrollment" option, when checked, sets the fee for a prorate course to zero when the fee is assigned, but no enrollment or transactions records are found.

Proj#3093612 *Enhancement*

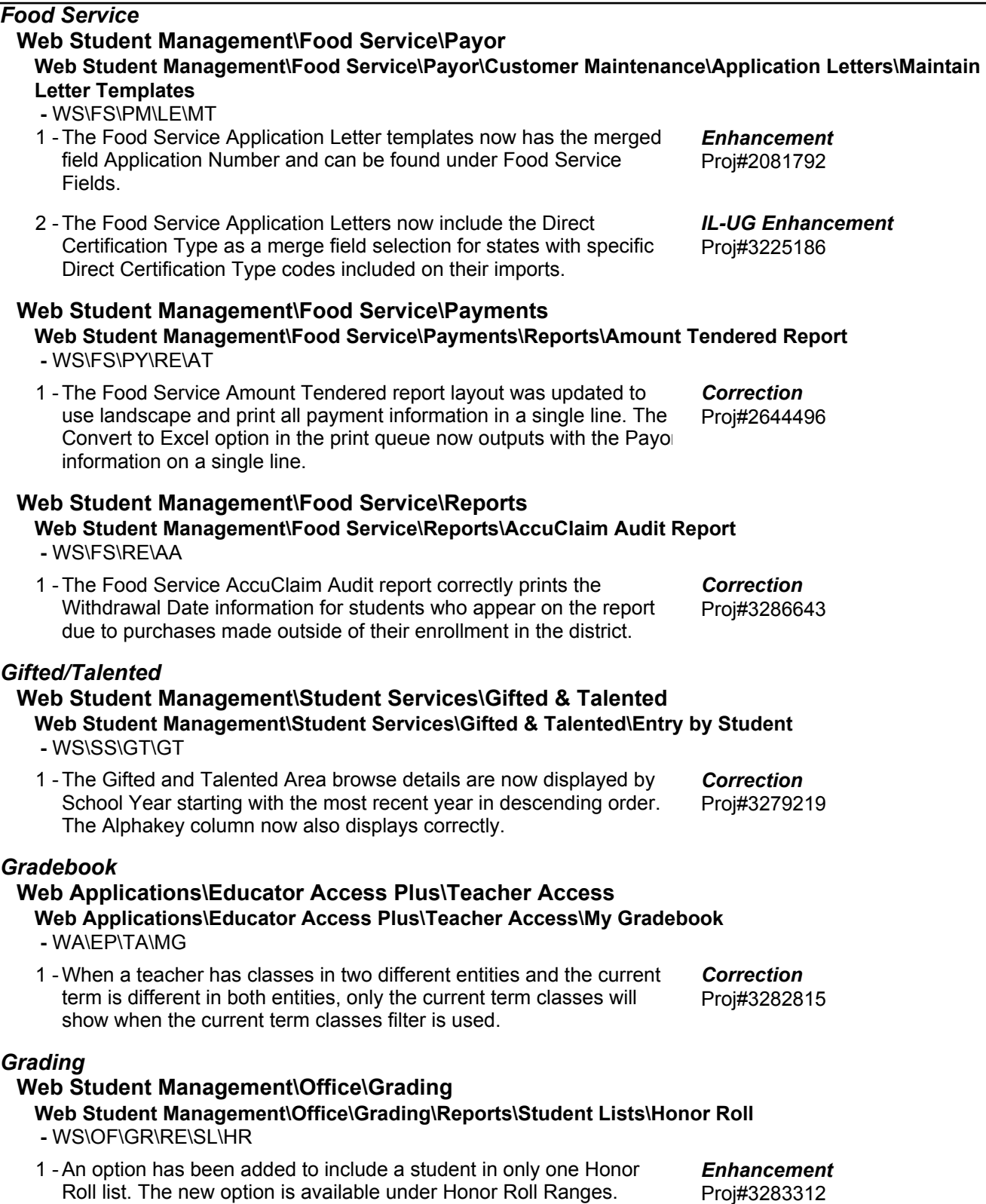

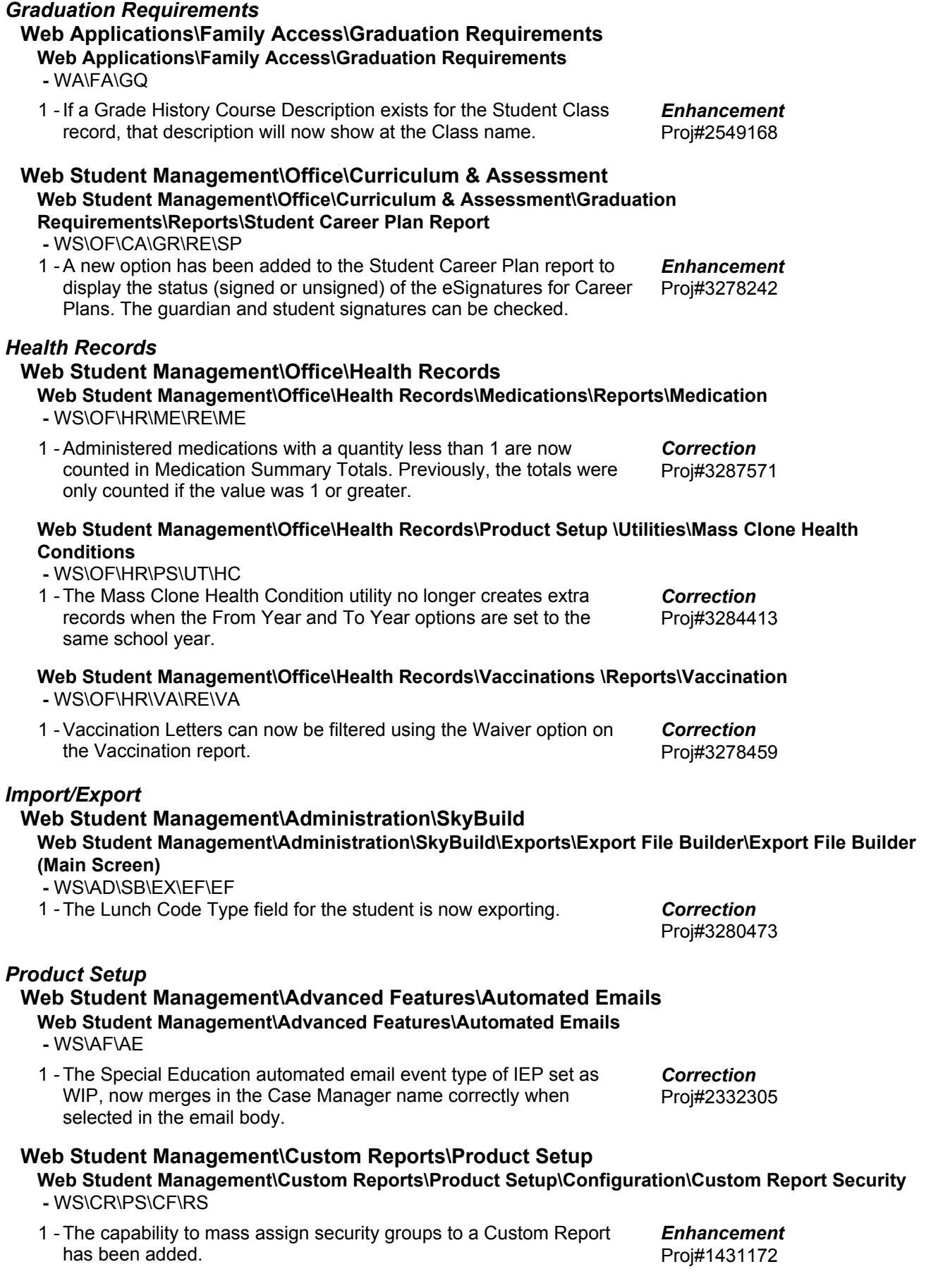

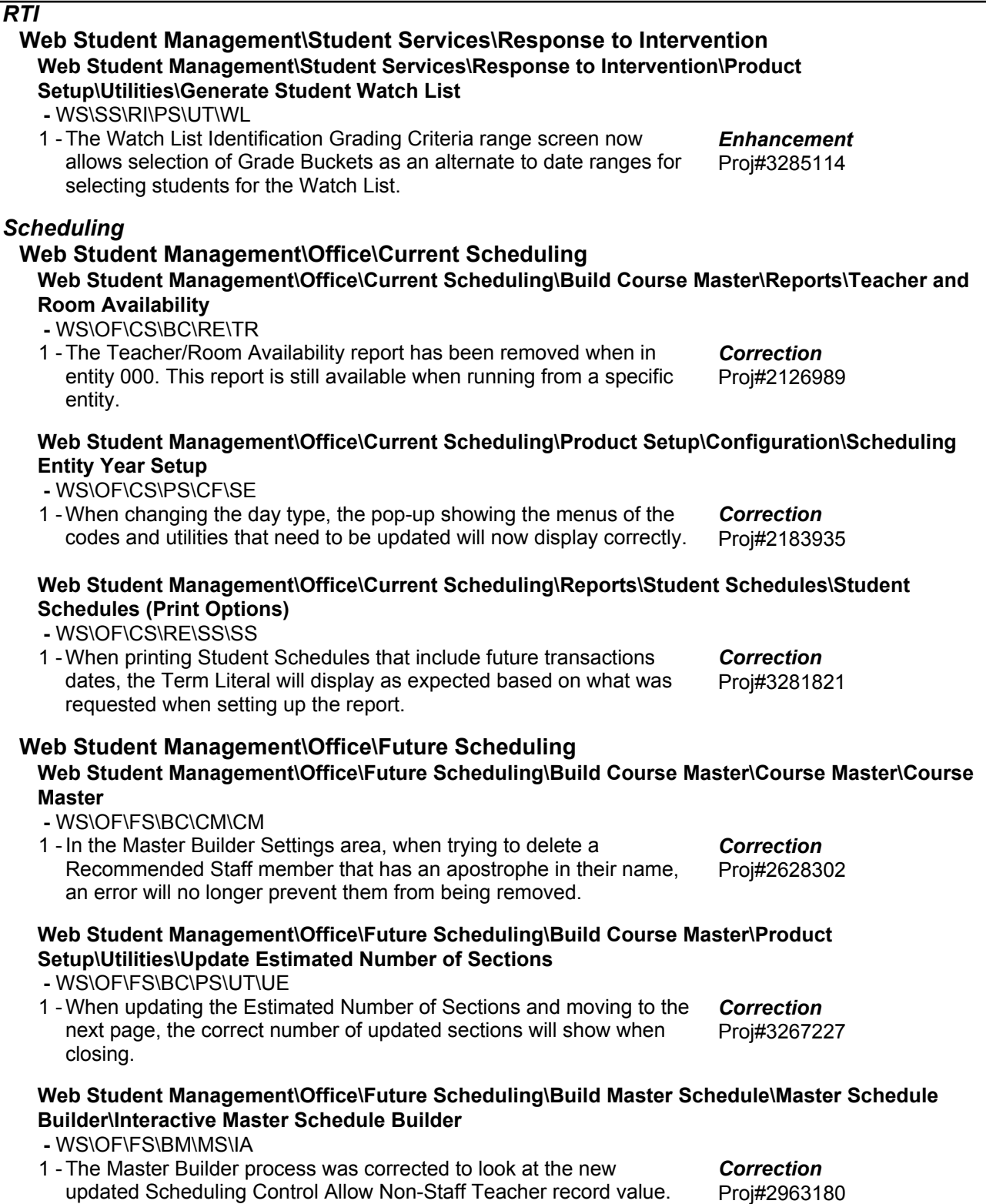

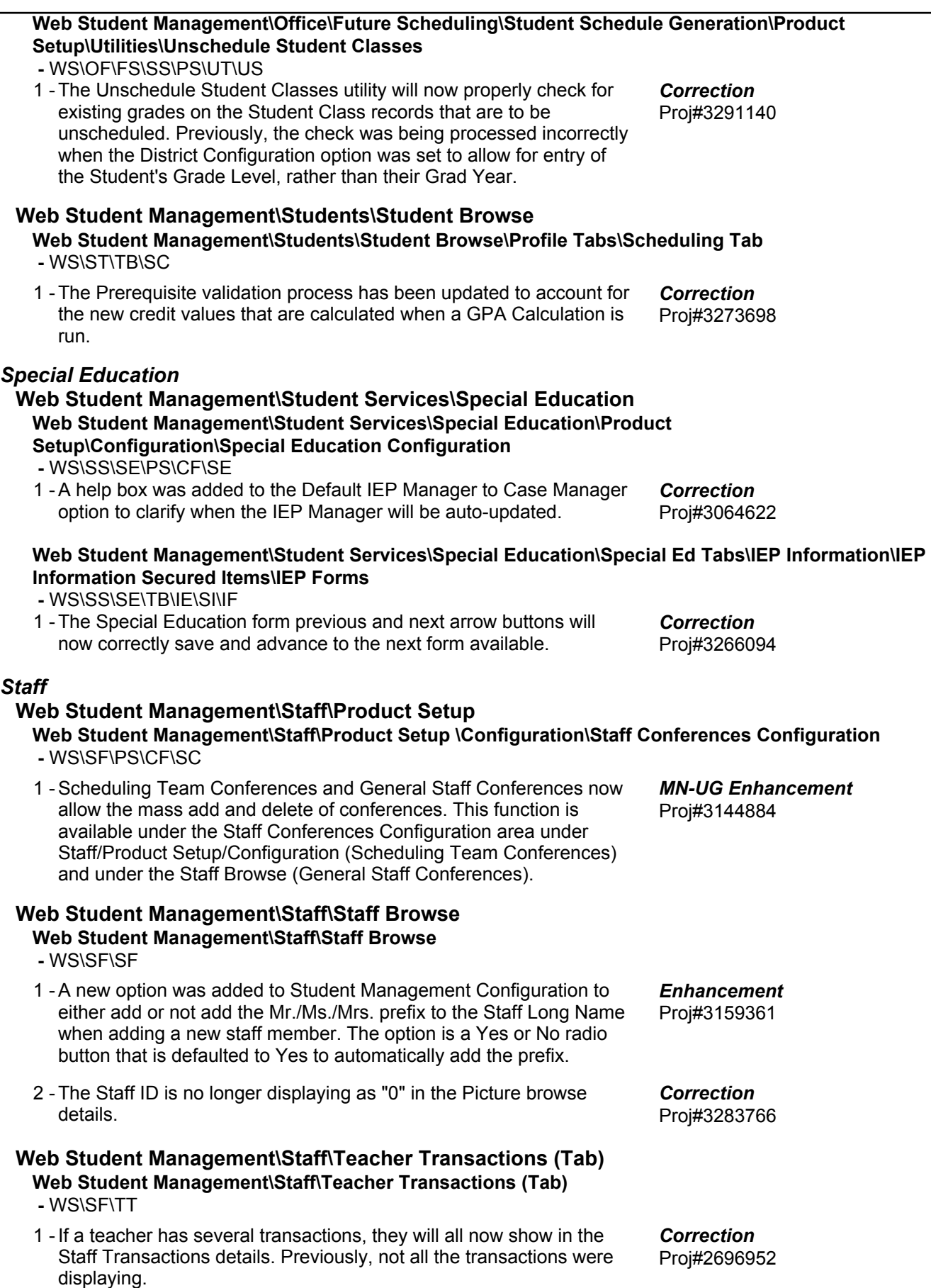

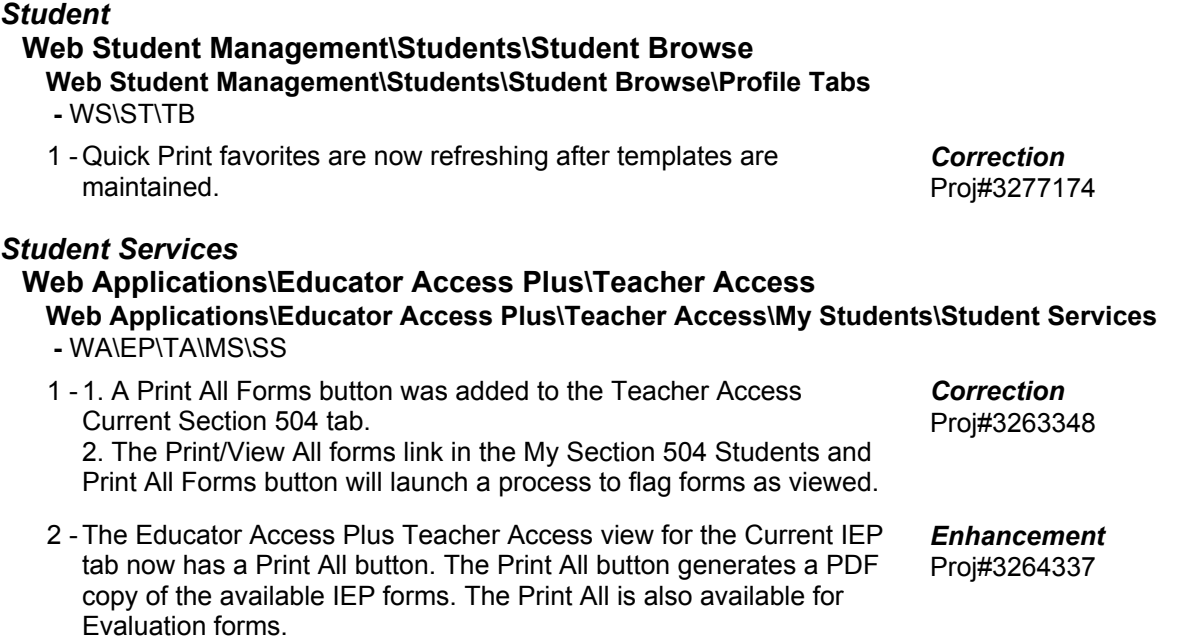